## **CNC2418-Assembly Instructions**

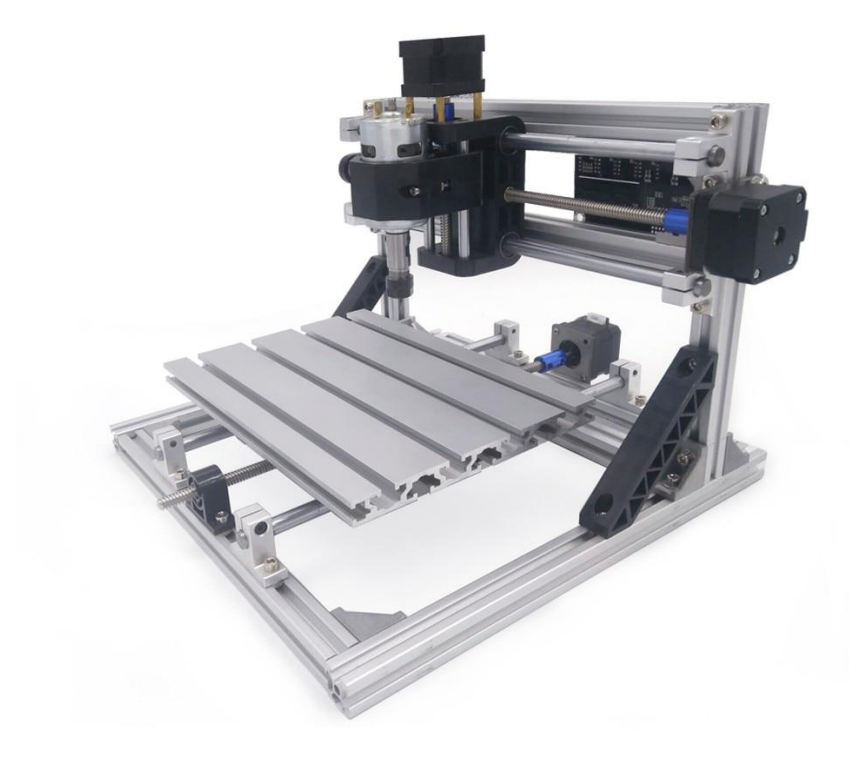

## USERMANUAL

## 2418 Accessory table

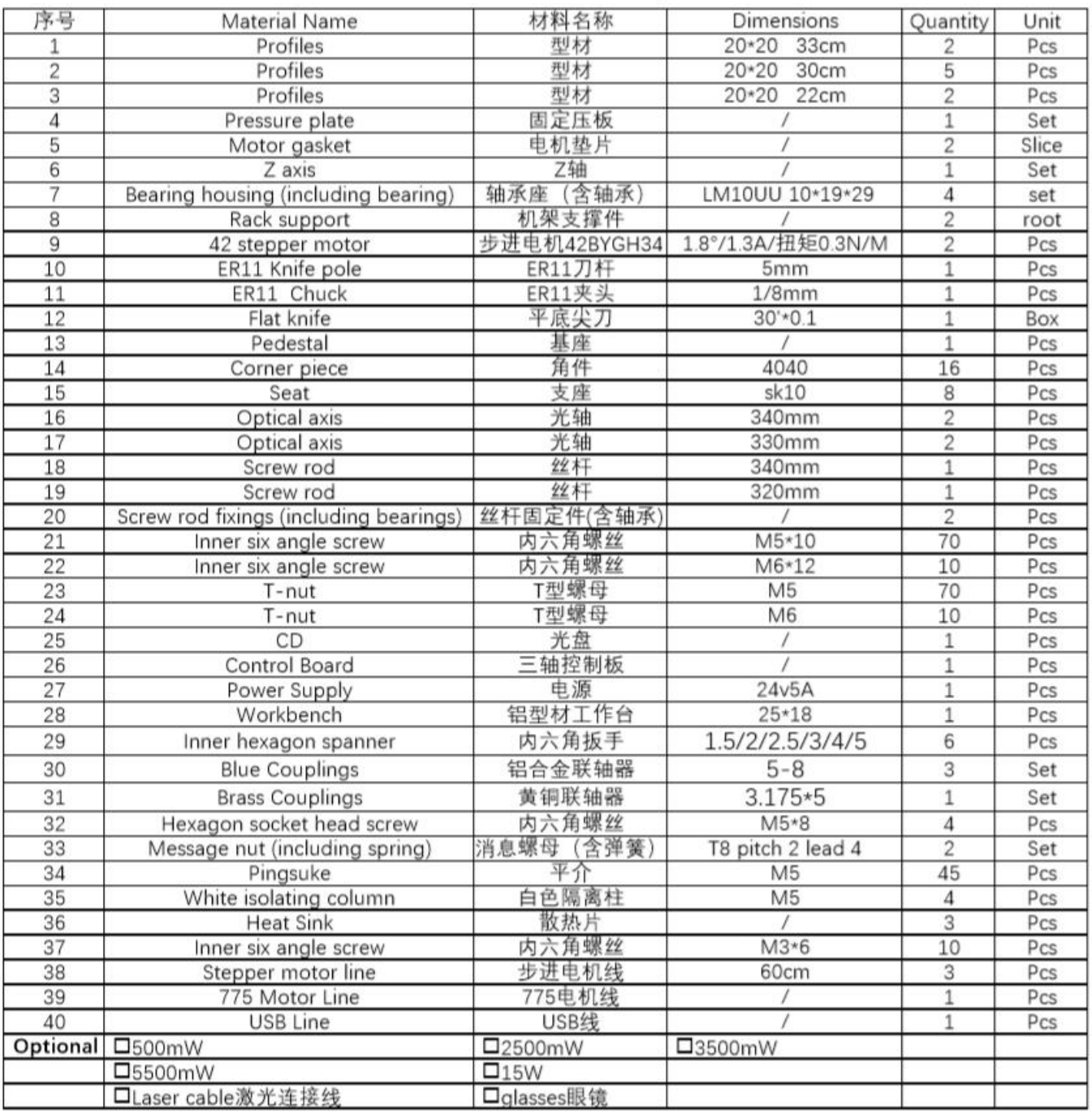

检验人\_\_\_\_\_\_\_\_

# **Part 1: Package List**

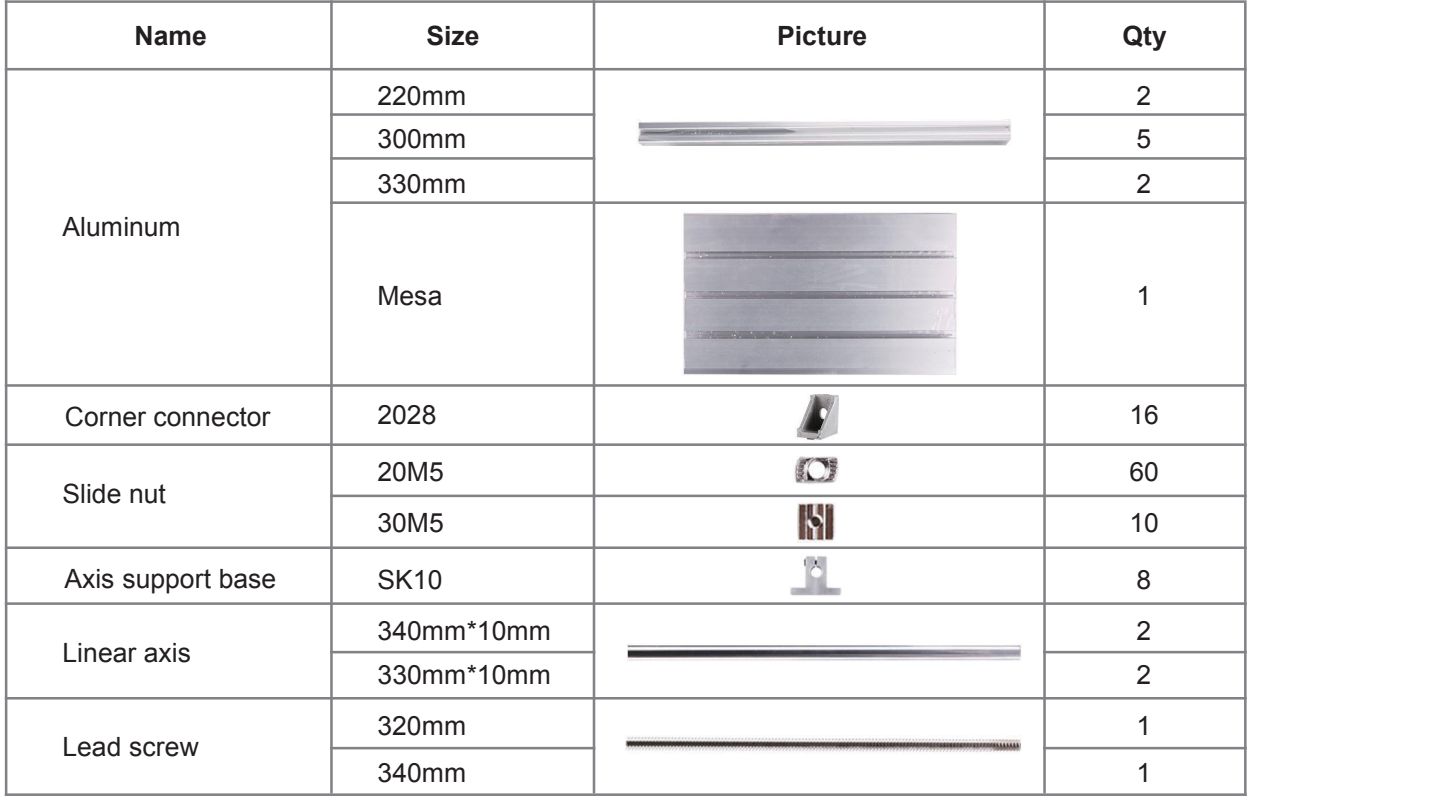

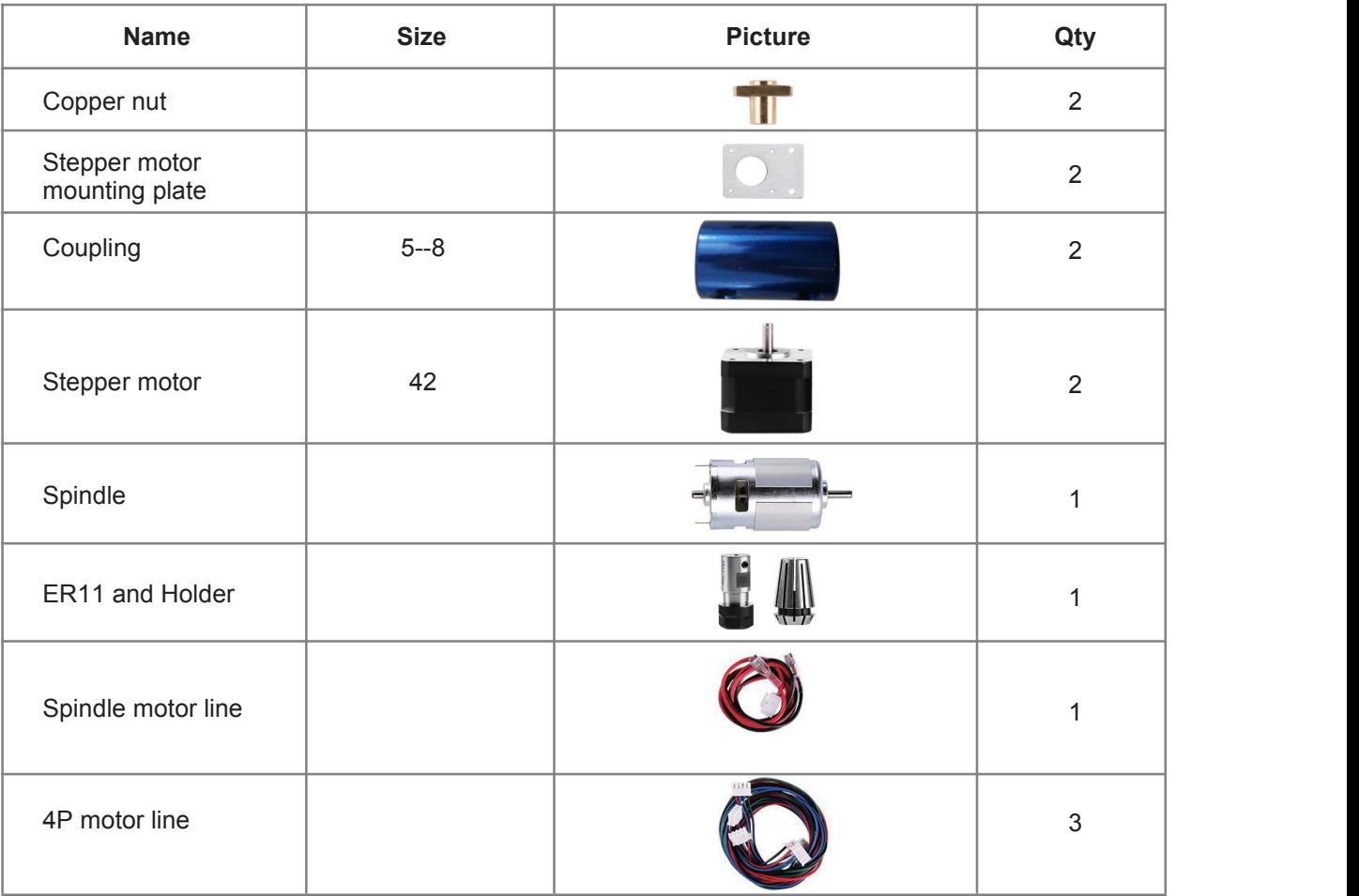

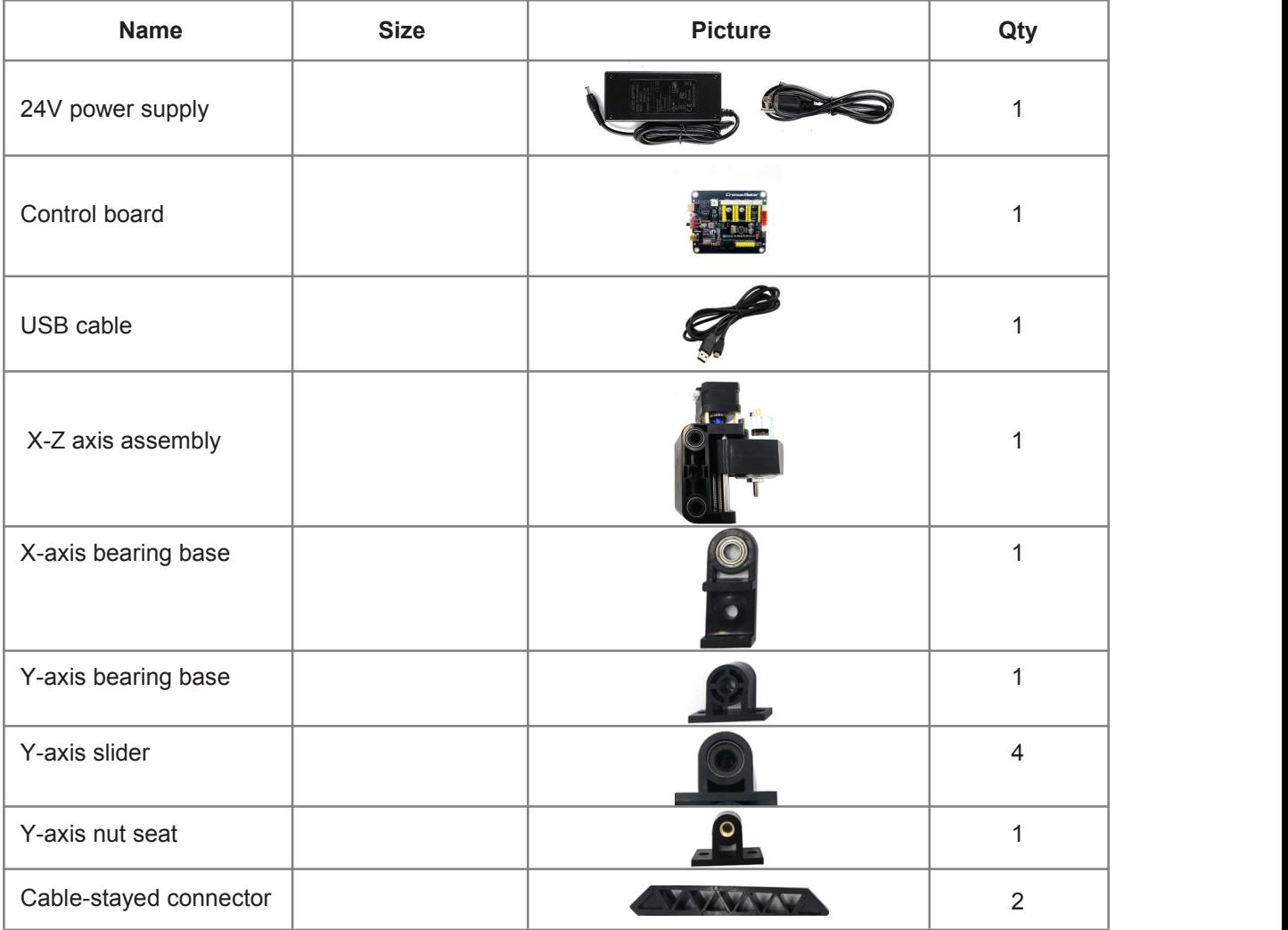

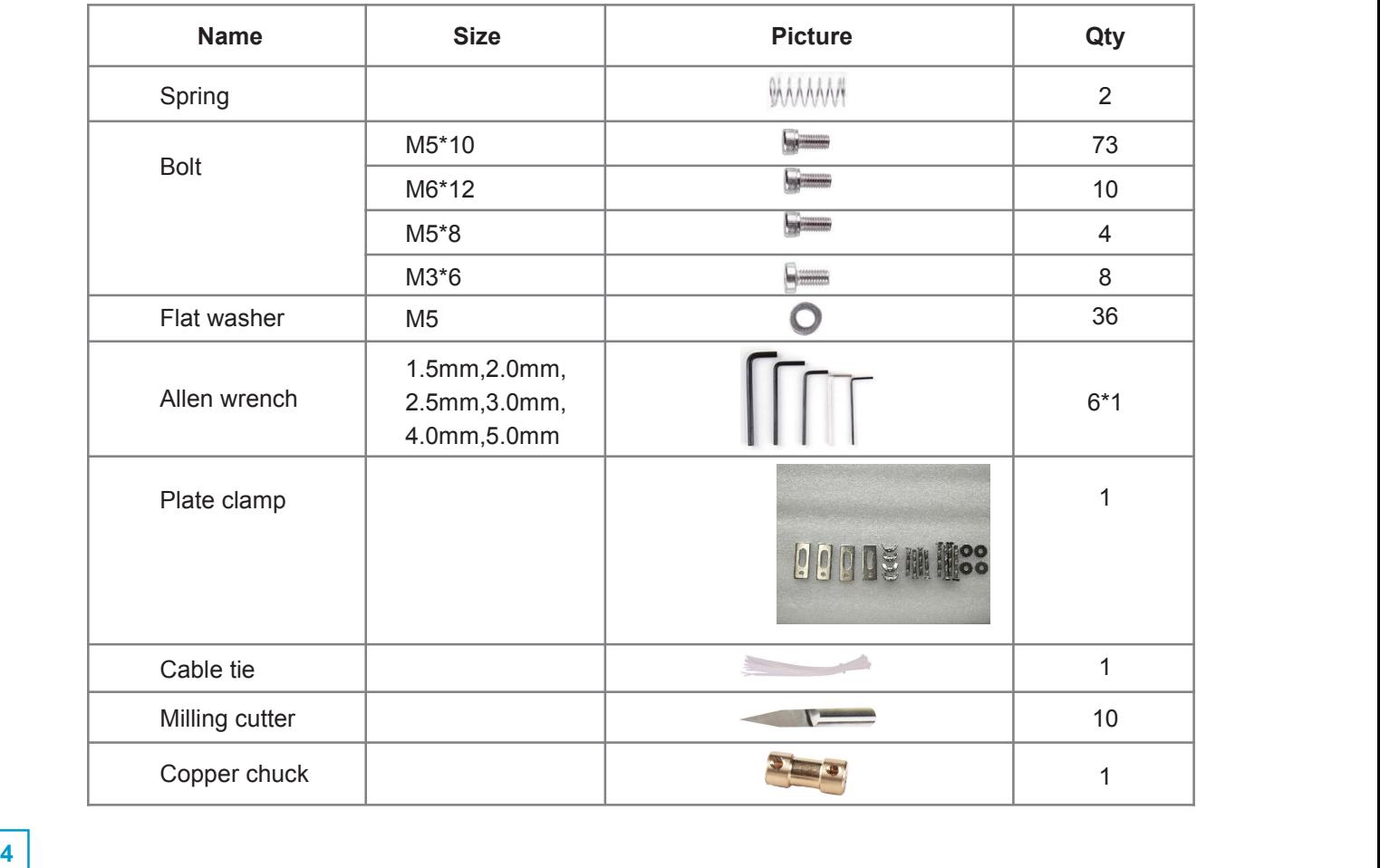

## **Part 2: Assembly Instruction**

**1. Component: a. Motor**

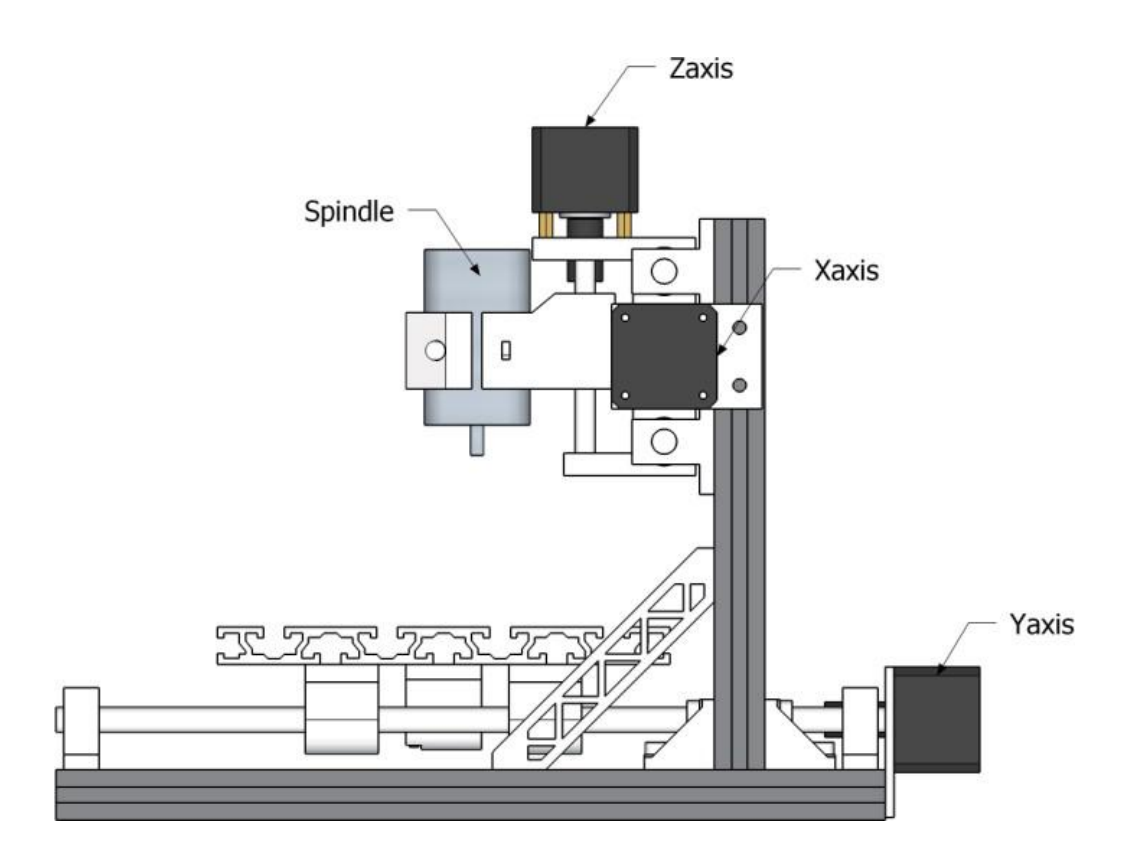

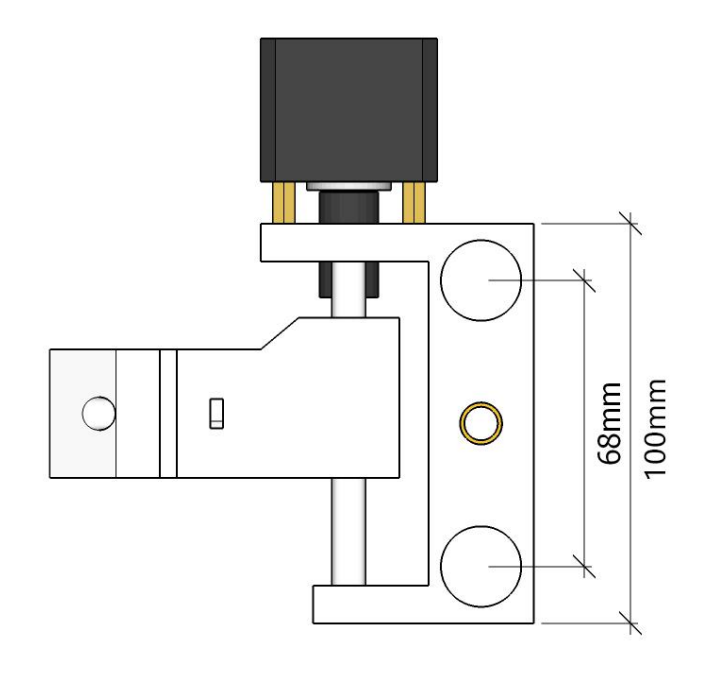

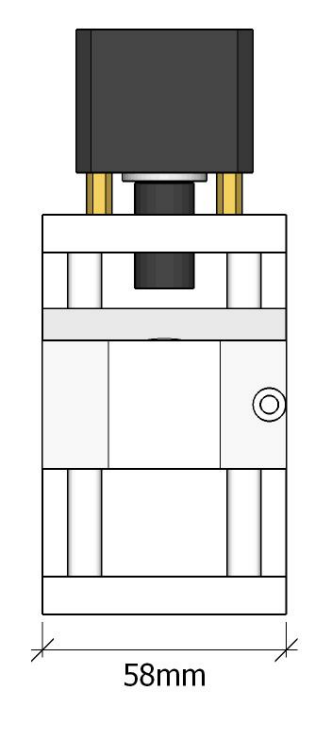

#### **c.**

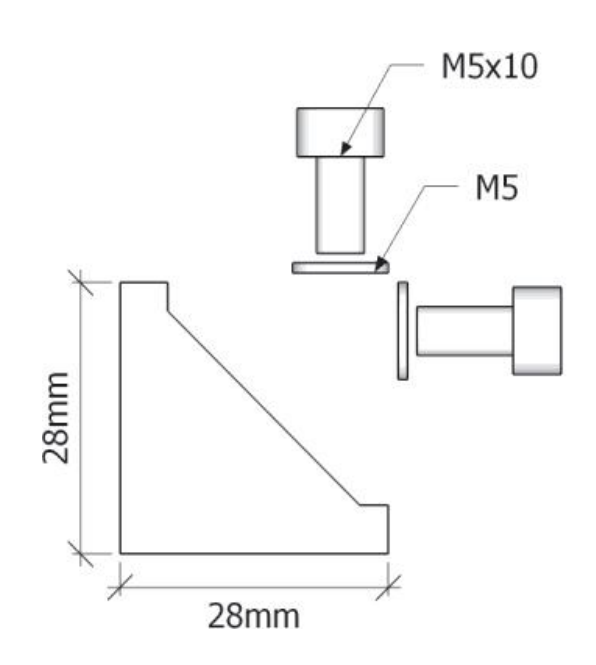

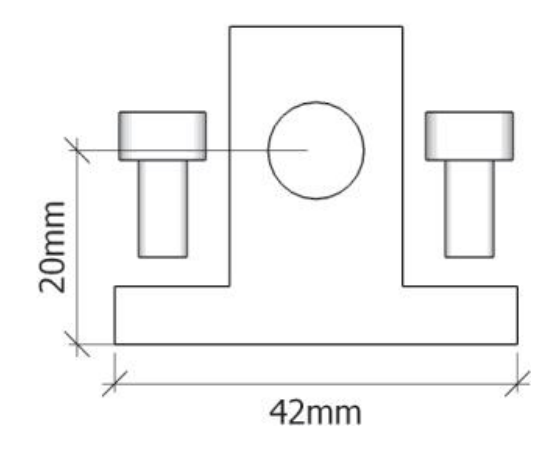

### **b. Corner connector, Axis support base SK10, Bolt M5\*10, Flat washer M5**

- **2. Frame Installation**
- **a. Base frame: 330mm×2, 300mm×3, Corner connector×6, Bolt M5\*10×12, Flat washer M5×12, Slide nut 20M5×12**

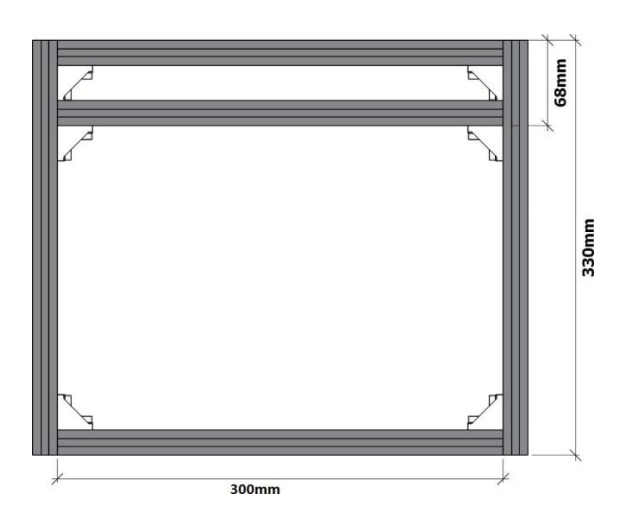

**b. Top frame: 220mm×2, 300mm×2, Corner connector×4, Bolt M5\*10×8, Flat washer M5×8, Slide nut 20M5×8**

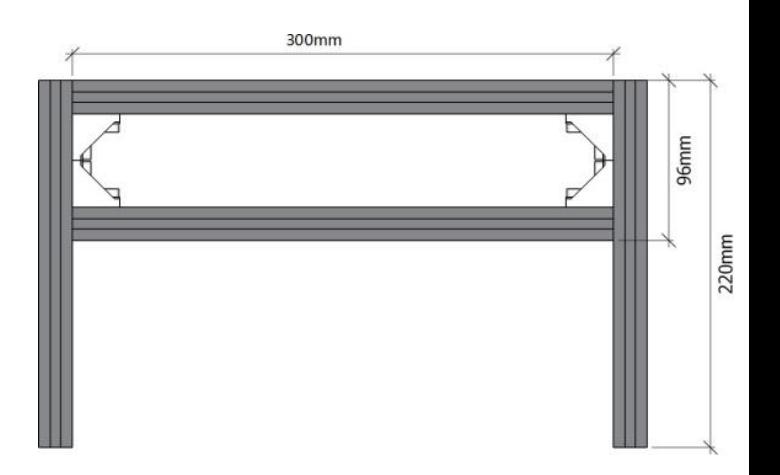

- **c. Frame installation: Corner connector×6, Bolt M5\*10×12, Slide nut 20M5×16, Flat washer M5×12, Cable-stayed connector×2 Bolt M5\*8×4**
- **d. Y-Axis support base dimensions: SK10x4, Slide nut 20M5×8 (Front view)**

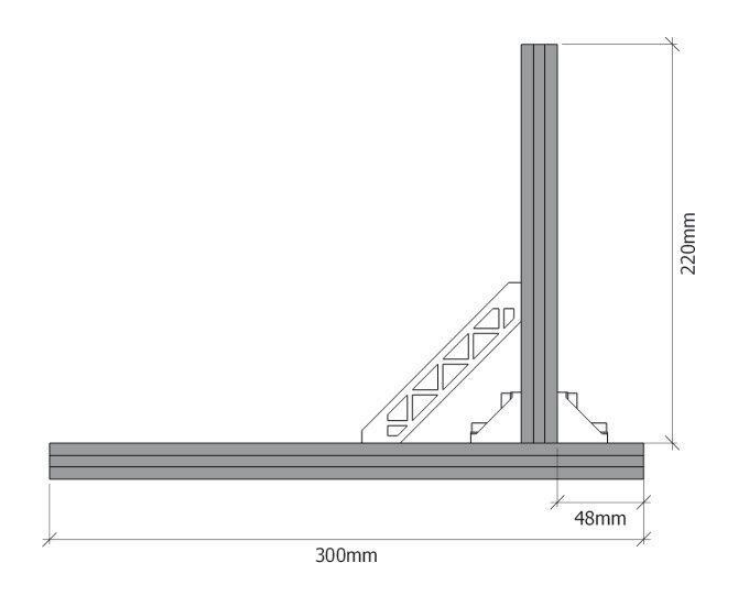

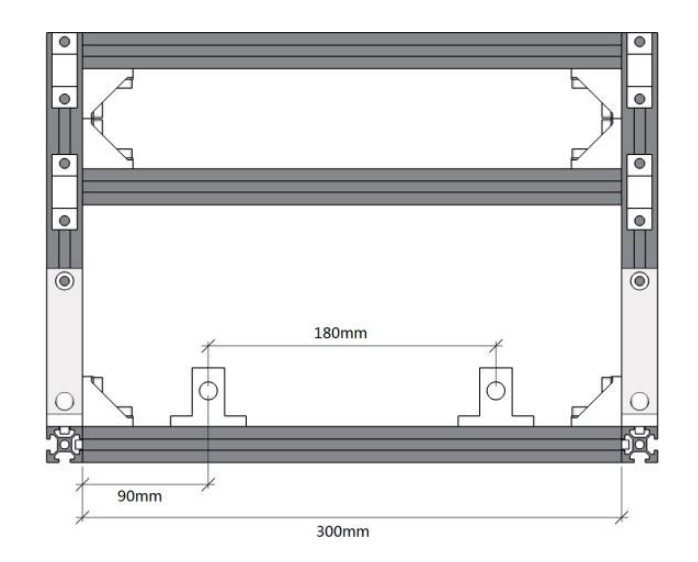

**e. X-Axis support base dimensions: SK10x4, Slide nut 20M5×8(Side view)**

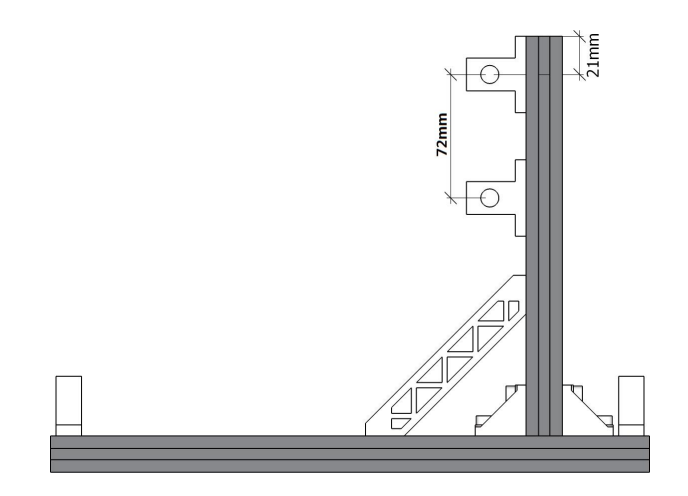

**f. Y-axis installation: Bolt M5\*10×10, Slide nut 30M5×10, Y-axis slider x4, Y-axis nut seat x1, 330mm Linear axis x2, Mesa×1 (Elevation view)**

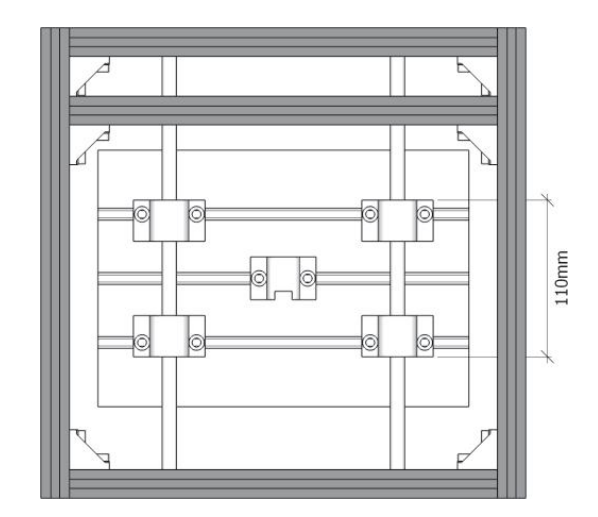

**g. X/Y-axis Stepper motor mounting: Stepper motor x2, Stepper motor mounting plate x2, Bolt M3\*6 x8, Bolt M5\*10×4, Slide nut 20M5×4, Flat washer M5×4**

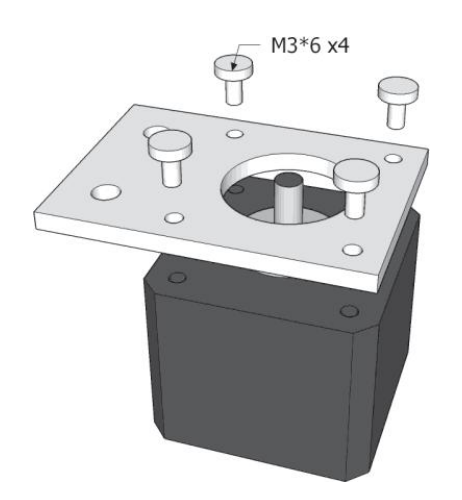

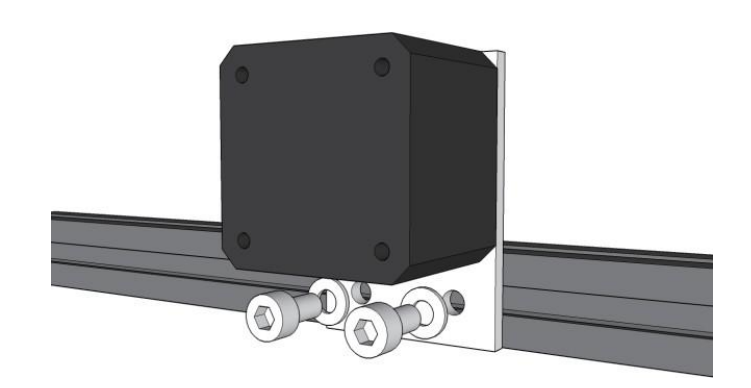

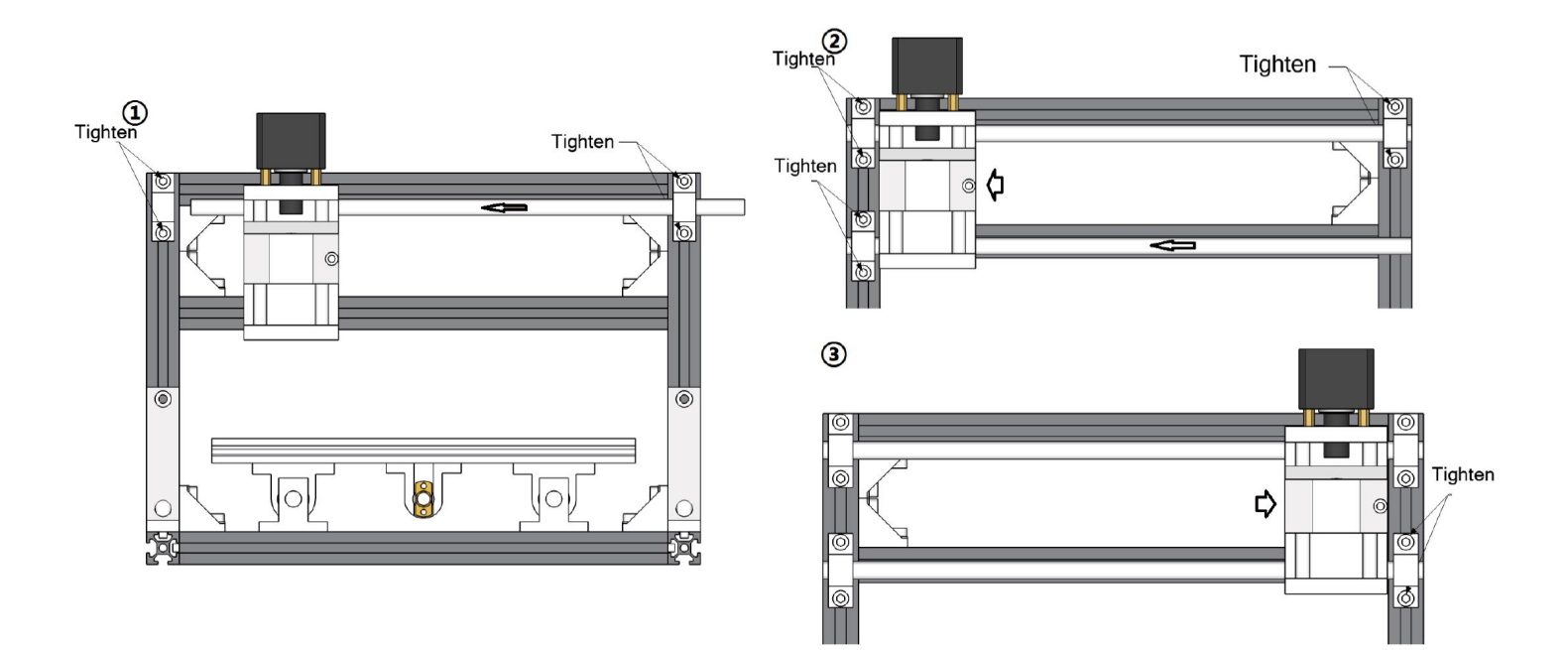

## **h. X-Z axis assembly installation: X-Z axis assembly x1, 340mm Linear axis x2**

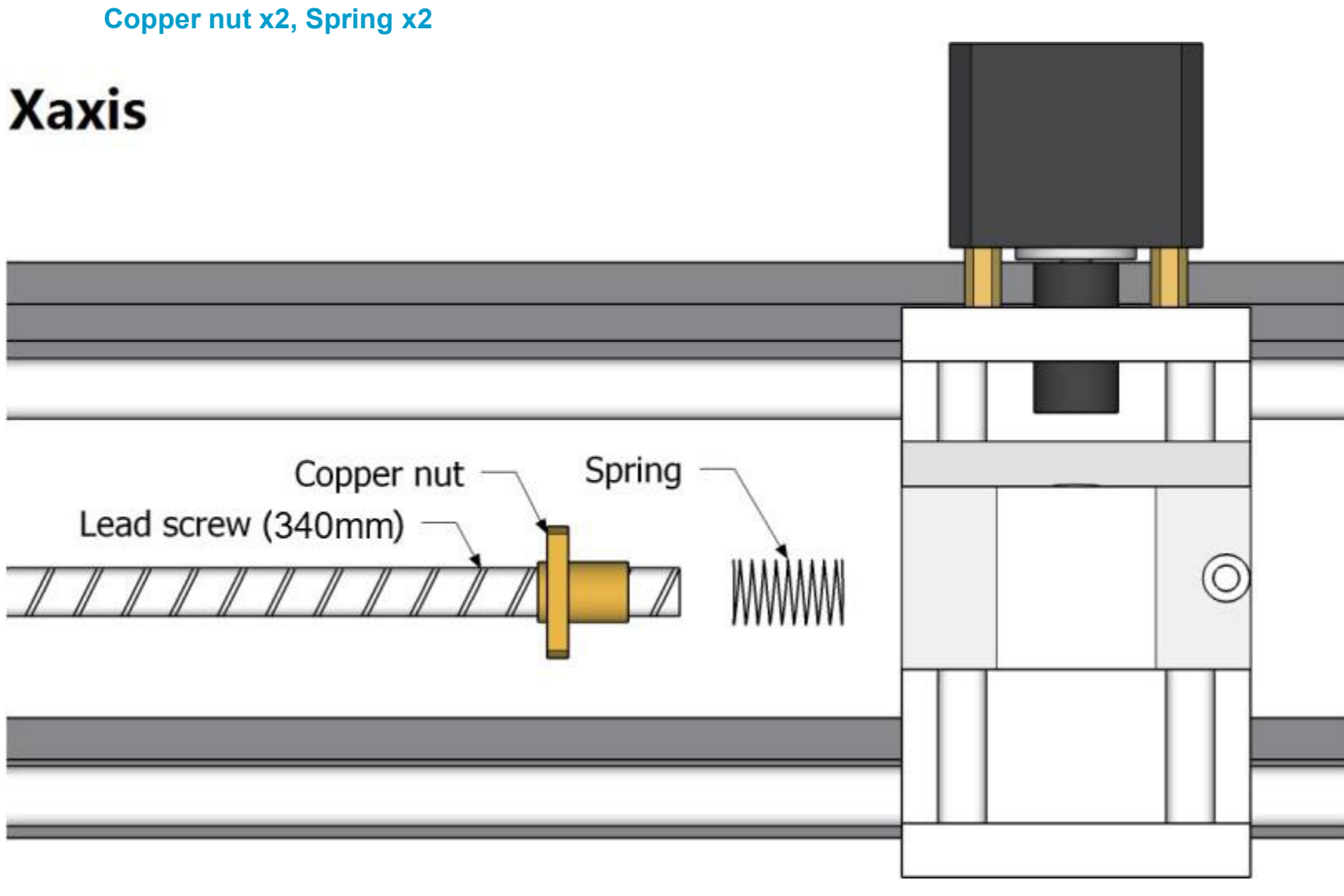

**i. Lead screw installation: 330mm X-axis Lead screw x1, 320mm Y-axis Lead screw x1,**

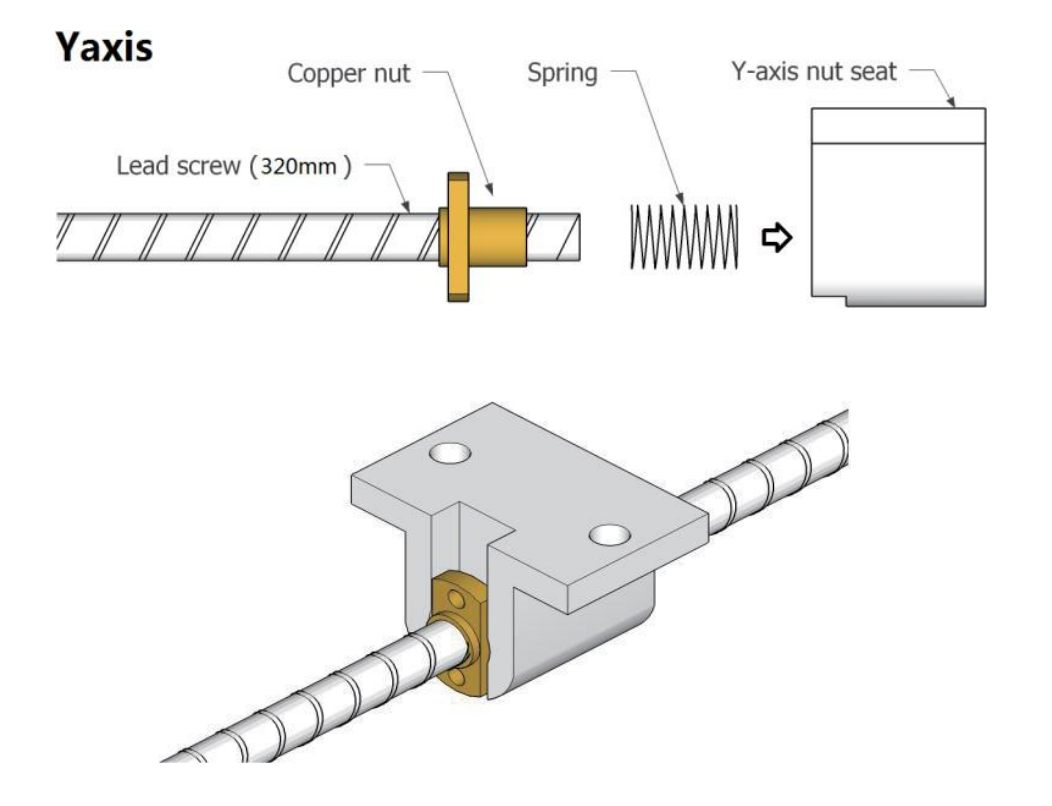

#### **j. Coupling assembly: Coupling x2, Set screw M4 x4**

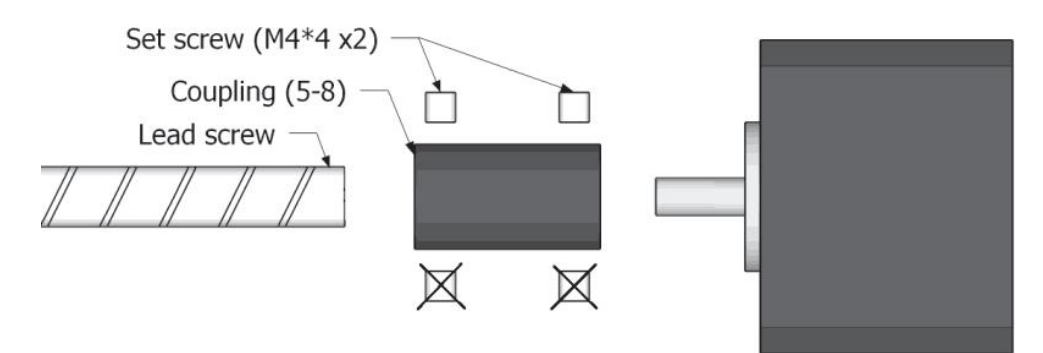

**k. Bearing & Spindle installation: X-axis bearing base x1, Y-axis bearing base x1, Bolt M5\*10×3, Slide nut 20M5×3, Spindle x1**

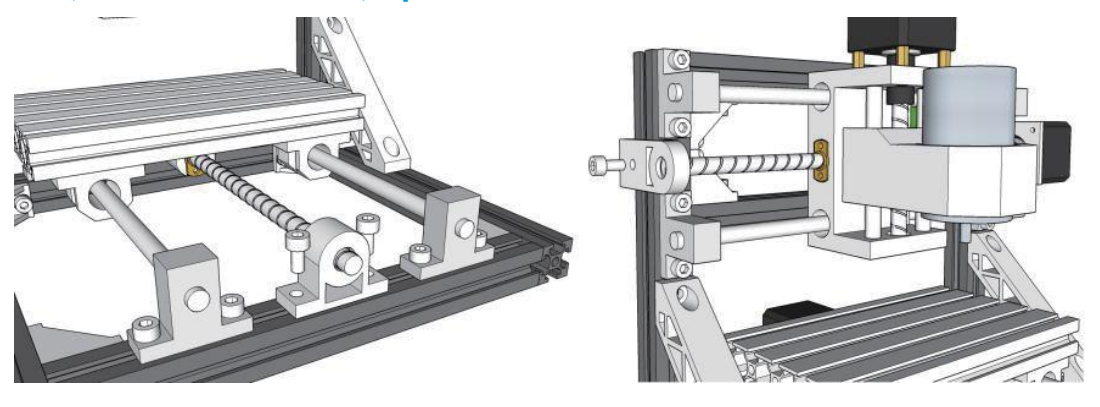

### **l. Install control board: Bolt M5\*10×4, Slide nut 20M5×4, Control board x1**

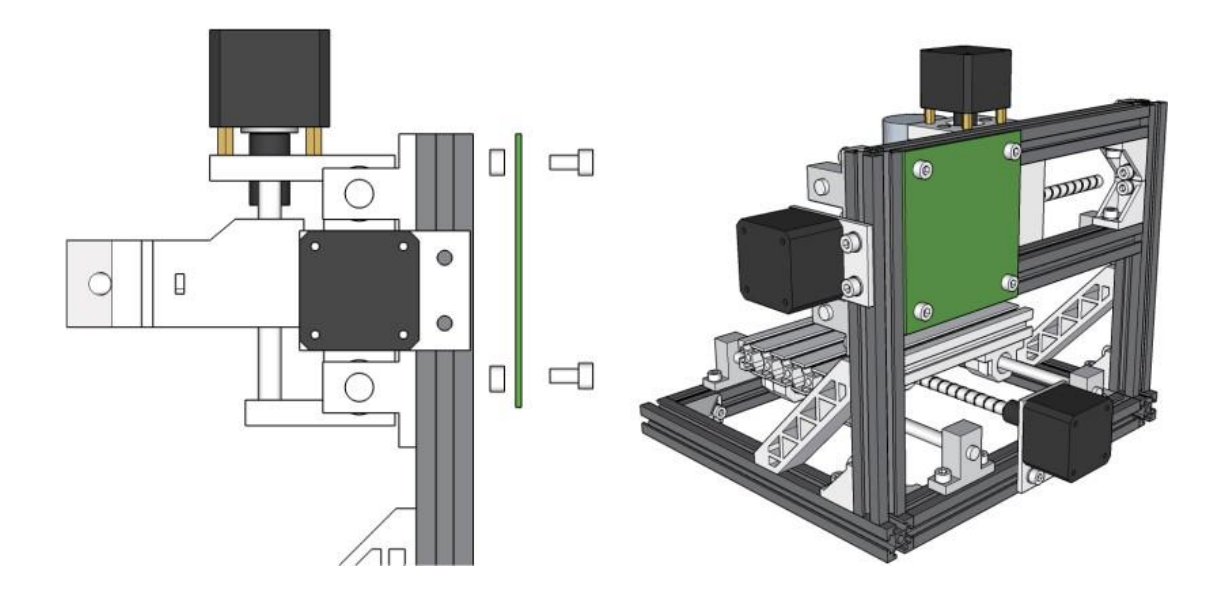

### **m. Wiring diagrams**

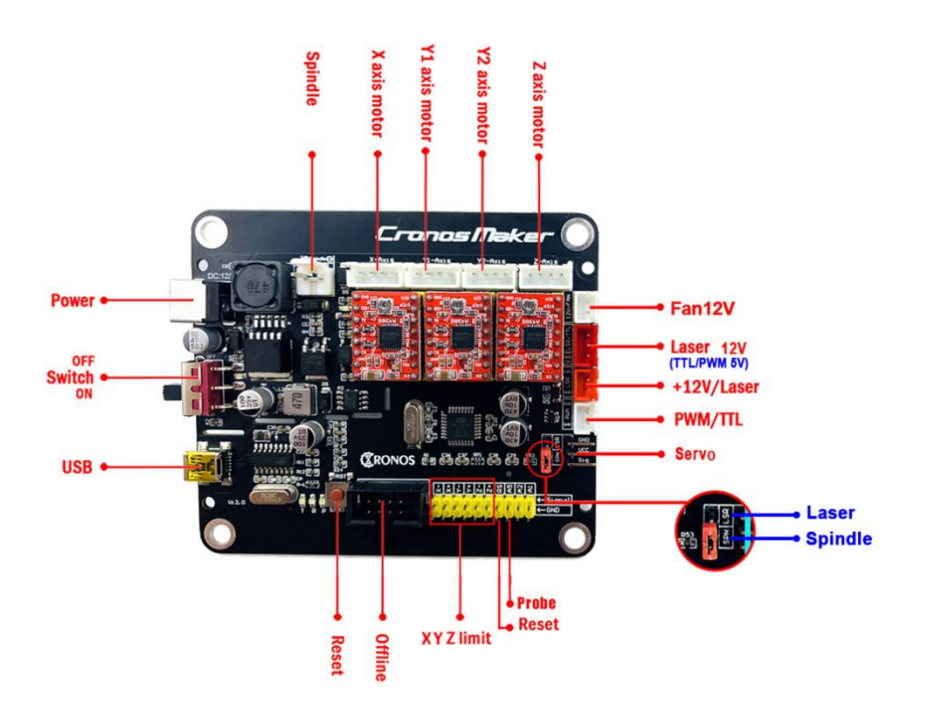

### **n. Connect Laser**

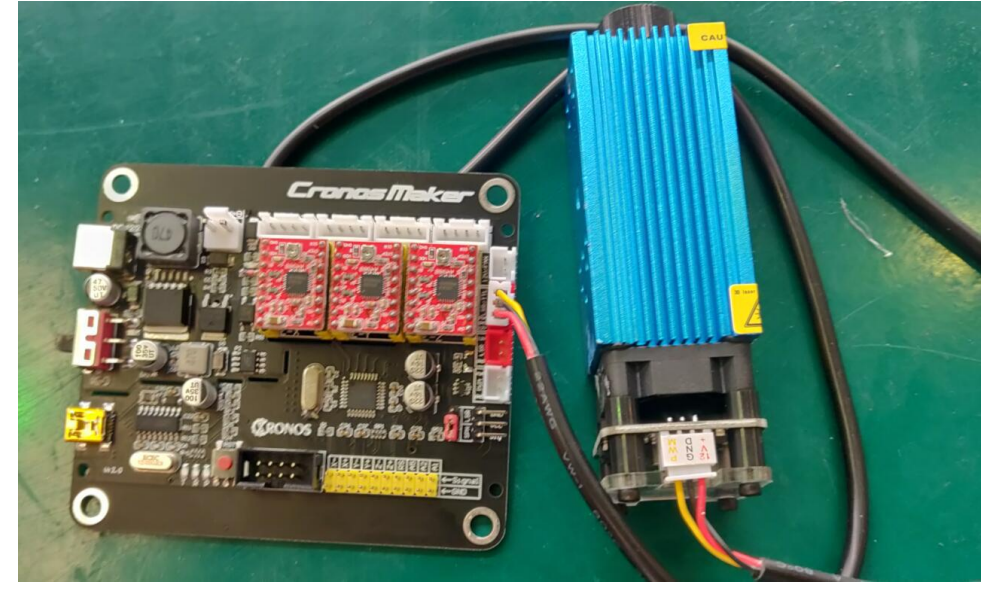

### **o. Milling cutter installation**

#### **Copper chuck:**

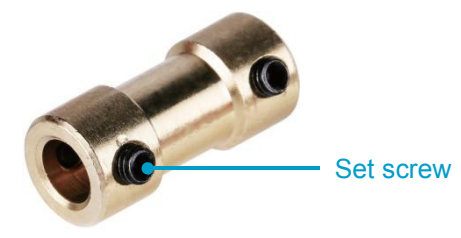

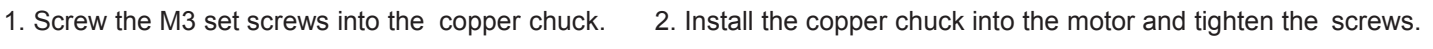

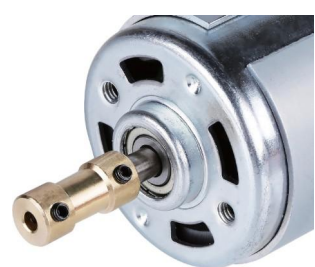

3. Install the milling cutter into the copper chuck and tighten the set screws.

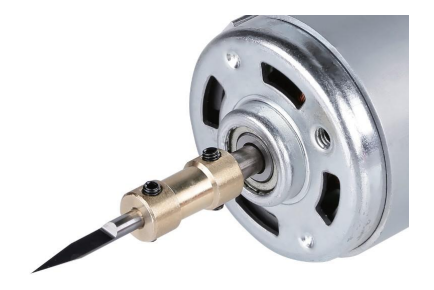

#### **ER11:**

1. Install the ER11 into the ER11 extension rod holder.

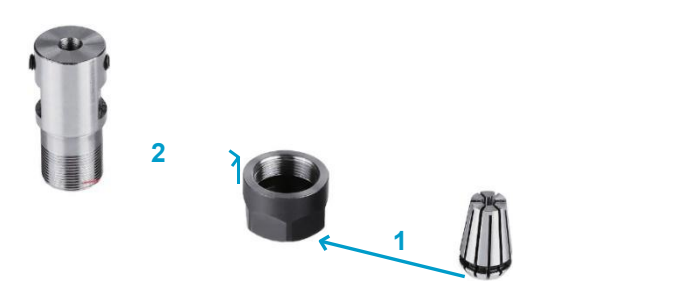

2. Install the ER11 extension rod holder into the motor. Generally, it's a little difficult to install.

Installation: The aperture is smaller than the actual 0.02mm. According to the high-frequency heating (300 degrees Celsius), thermal expansion and contraction principle, to expand the hole, then insert the spindle and lock it, and then fix the shaft collet after cooling completely.

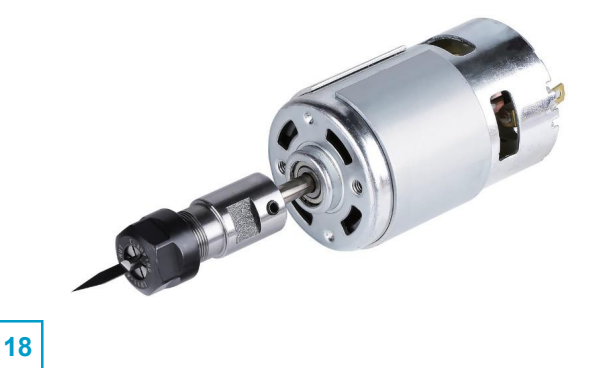

## **Part 3: Debugging**

1. Install the driver ( software  $\rightarrow$  Driver  $\rightarrow$  CH340SER.exe )

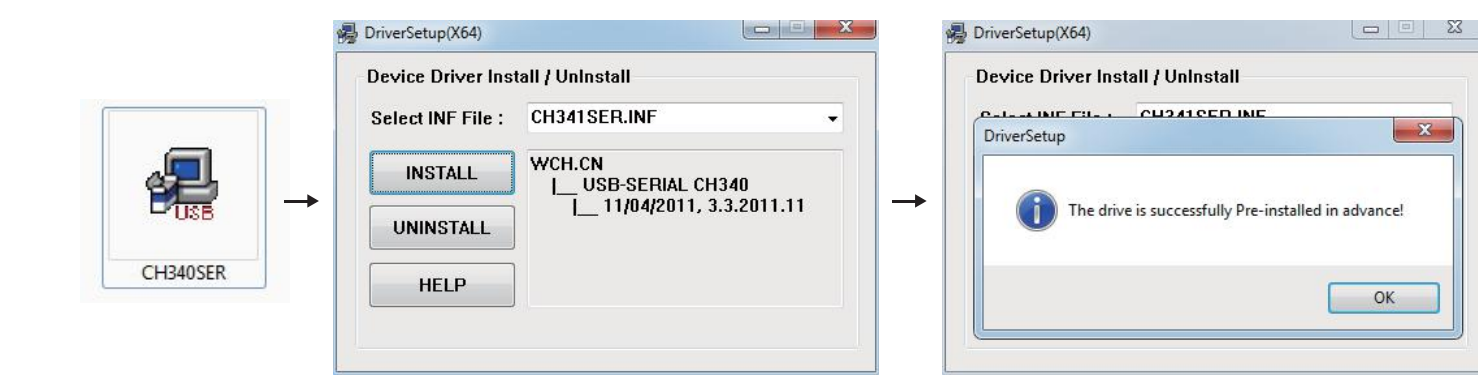

#### 2. To Determine your Machine's COM port:

- Windows XP: Right click on "My Computer", select "Manage", select "Device Manager".
- Windows 7: Click "Start"  $\rightarrow$  Right click "Computer"  $\rightarrow$  Select "Manage"  $\rightarrow$  Select "Device Manager" from left pane.
- In the tree, expand "Ports (COM & LPT)"
- Your machine will be the USB Serial Port (COMX), where the "X" represents the COM number, for example COM12.
- If there are multiple USB serial ports, right click each one and check the manufacturer, the machine will be "CH340".

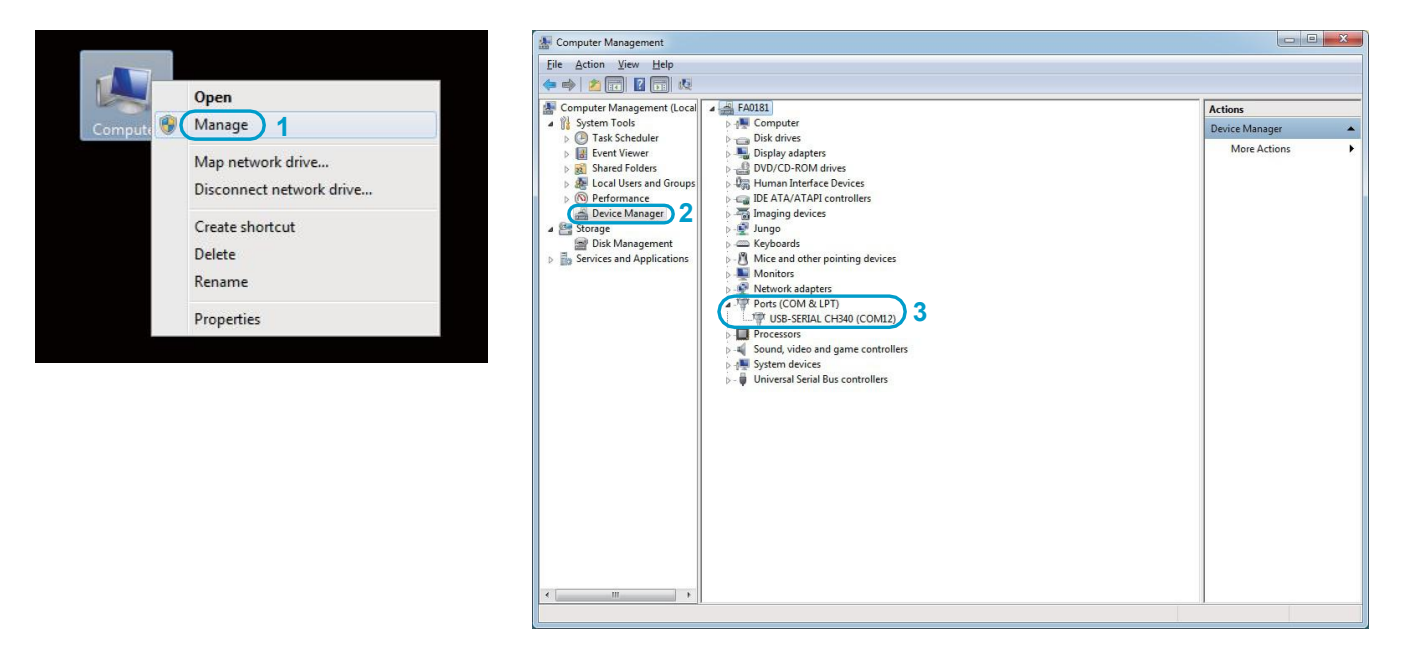

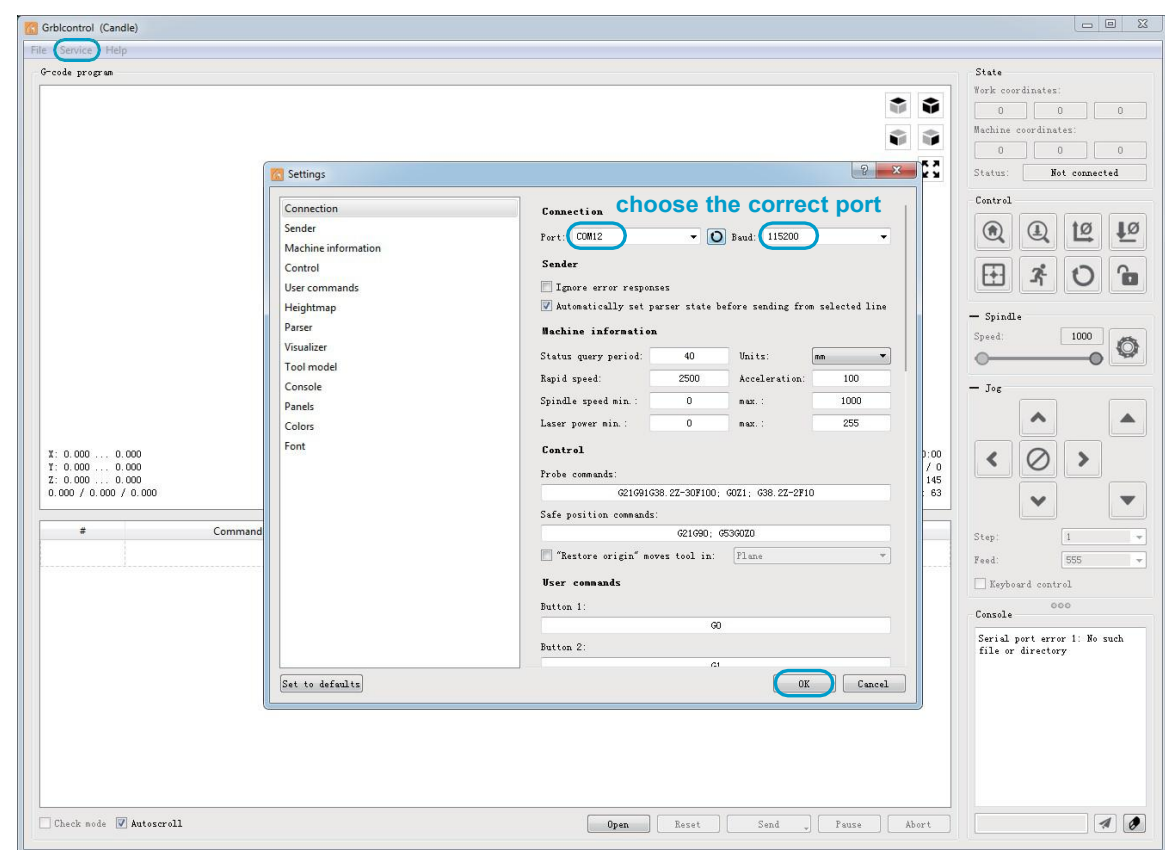

3. Open Grblcontrol software(software  $\rightarrow$  Grblcontrol  $\rightarrow$  GrblControl.exe)

- Console window print " [CTRL+X] < Grbl 1.1f ['\$' for help]" If the connection is successful.
- Console window print " Serial port error 1: No such file or directory " indicate that the connection is failed.

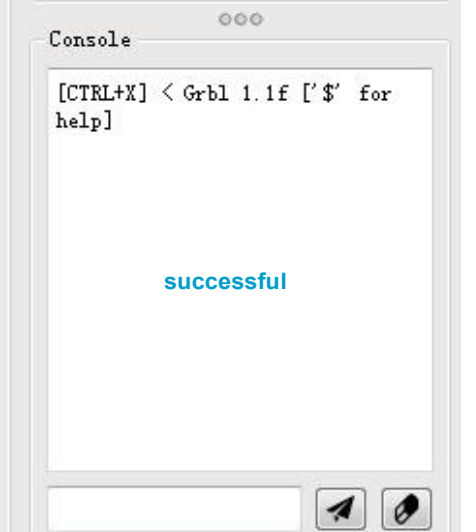

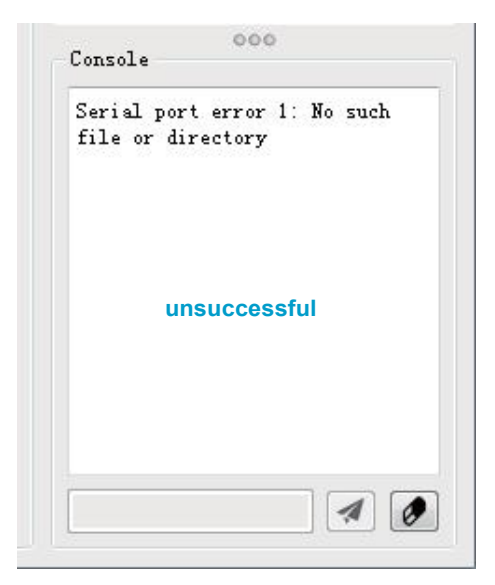

#### • Grblcontrol Use

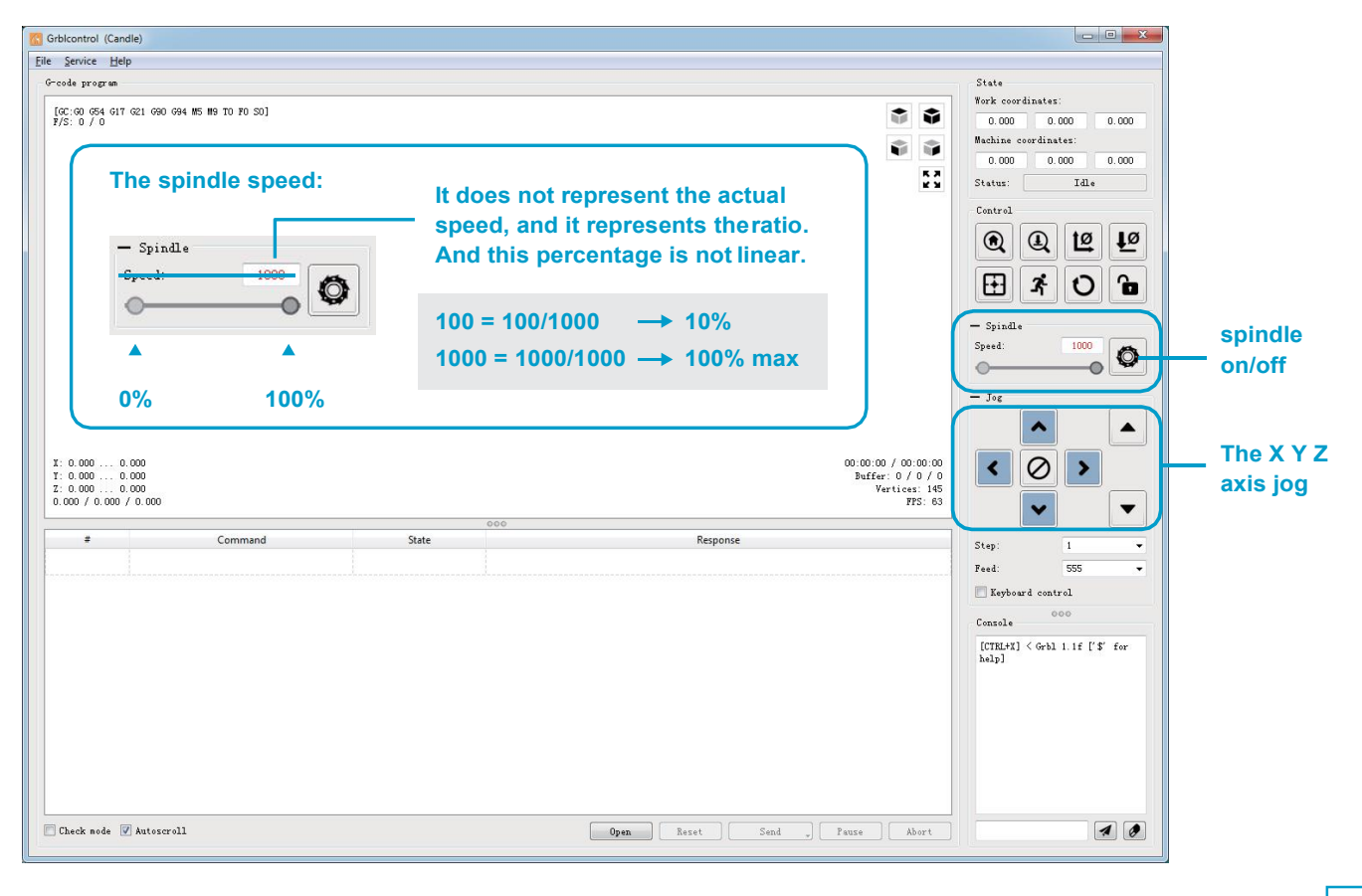

#### • Tool setting

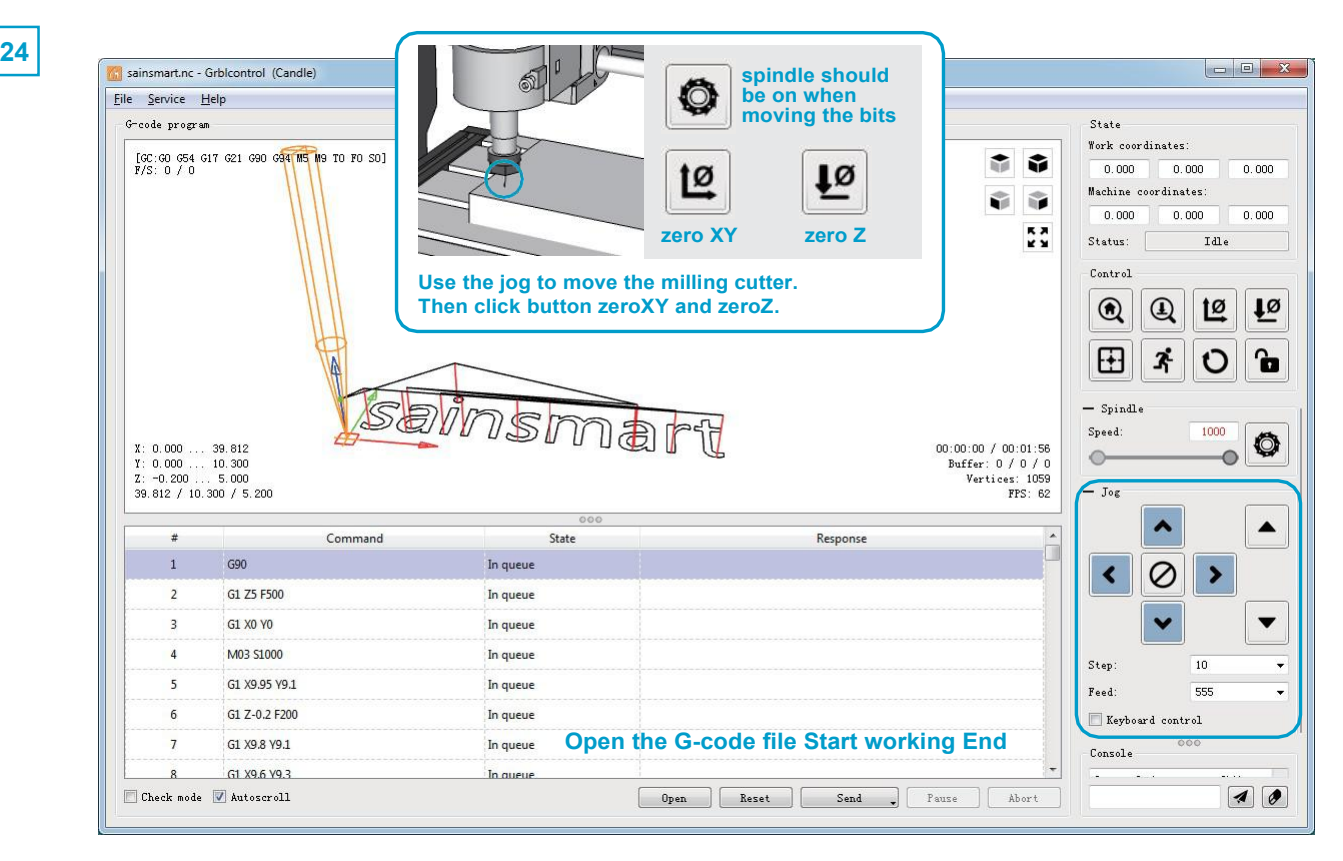